## Inventory

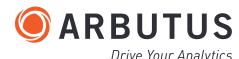

| SMARTAPP<br>Description                                                                                                    | PARAMETERS/USER INPUTS/SELECTIONS Italics indicate required files.                       | REQUIRED<br>FIELDS                                                                        | OUTPUT                                                          | Drive Your Analytics |
|----------------------------------------------------------------------------------------------------|------------------------------------------------------------------------------------------|-------------------------------------------------------------------------------------------|-----------------------------------------------------------------|----------------------|
| IN01 Aging By Receipt Date Totaling Inventory Balance Verifying that inventory valuations are correctly calculated.                                                            | Inventory file<br>Select cutoff date<br>Aging Periods: 0 31 61 91 121 151 181 10000 days | <ul><li>Date</li><li>Amount</li></ul>                                                     | Command Log<br>Frequency/materiality distribution by age.       |                      |
| IN02 Aging By Receipt Date Verifying that inventory valuations are correctly calculated.                                                                                       | Inventory file                                                                           | • Date                                                                                    | Command Log<br>Frequency/materiality distribution by age.       |                      |
| IN03 Recalculate Inventory Balance Verifying that inventory valuations are correctly calculated.                                                                               | Inventory file                                                                           | <ul><li>Product Number</li><li>Amount</li></ul>                                           | <b>Table</b> All items including recalculated balance.          |                      |
| IN04 Calculate Inventory Turnover Ratio Recalculate inventory turnover.                                                                                                    | Inventory file                                                                           | <ul><li>Cost of Goods Sold</li><li>Beginning Inventory</li><li>Ending Inventory</li></ul> | <b>Table</b> All items including turnover ratio.                |                      |
| IN06 Zero Or Negative Unit Cost<br>Verifying that controls on pricing are operating as intended.                                                                               | Inventory file                                                                           | • Unit Cost                                                                               | <b>Table</b> All items with zero or negative unit cost.         |                      |
| IN07 Negative Quantity On Hand<br>Verifying that controls on inventory are operating as intended.                                                                              | Inventory file                                                                           | • Quantity On Hand                                                                        | <b>Table</b> All items with negative quantity on hand.          |                      |
| IN08 Inventory Location Summary Calculating inventory values by location.                                                                                                    | Inventory file                                                                           | <ul><li>Location</li><li>Amount</li></ul>                                                 | <b>Table</b> Frequency/materiality distribution by location.    |                      |
| IN09 Large Inventory Amounts Identifying large amounts to ensure that controls on inventory misstatement are operating effectively.                                            | Inventory file<br>Select threshold amount                                                | • Amount                                                                                  | <b>Table</b> All items with amount greater than the threshold.  |                      |
| IN10 Inventory Received Around Specified Date Recalculating inventory aging and associated valuation.                                                                          | Inventory file<br>Aging Periods: 0 31 61 91 121 151 181 10000 days                       | <ul><li>Date</li><li>Amount</li></ul>                                                     | Command Log                                                     |                      |
| IN11 Last Sales Price Lower Than Unit Cost Identifying inventory items where the most recent sales price was less than the unit cost.                                          | Inventory file                                                                           | <ul><li>Sale Price</li><li>Unit Cost</li></ul>                                            | Table           All items with last sale price below unit cost. |                      |
| IN12 Compare Sales Price With Unit Cost Identifying all transactions where the unit cost exceeded the selling price to verify that pricing controls are operating effectively. | Inventory file                                                                           | <ul><li>Sale Price</li><li>Unit Cost</li></ul>                                            | Table<br>All items.                                             |                      |
| IN13 Inventory Duplicate Field Search Verifying uniqueness of recorded transactions.                                                                                           | Inventory file<br>Select up to four fields                                               |                                                                                           | <b>Table</b> All records conforming to duplicates selected.     |                      |